# ייעודי *Alienware Elite AW958* עכבר למשחקים מדריך למשתמש

## ALIENWARE<sup>9</sup>

# הערות, התראות ואזהרות

הערה: הערה מציינת מידע חשוב שיעזור לך לעשות שימוש טוב יותר במחשב.

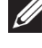

שים לב: התראה 'שים לב' מציינת סכנת נזק אפשרי לחומרה או אובדן נתונים במקרה  $\,\wedge\,$ של התעלמות מההנחיות.

אזהרה: אזהרה מציינת סכנת נזק אפשרית לרכוש, פציעה או מוות.  $\wedge$ 

*.Inc Dell 2017 © Copyright* או החברות הבנות שלה. כל הזכויות שמורות. Dell, EMC וסימנים מסחריים אחרים הם סימנים מסחריים של .Inc Dell או החברות הבנות שלה. סימנים מסחריים אחרים עשויים להיות סימנים מסחריים של בעלים אחרים.

> 07 2017 Rev. A00

# תוכן עניינים

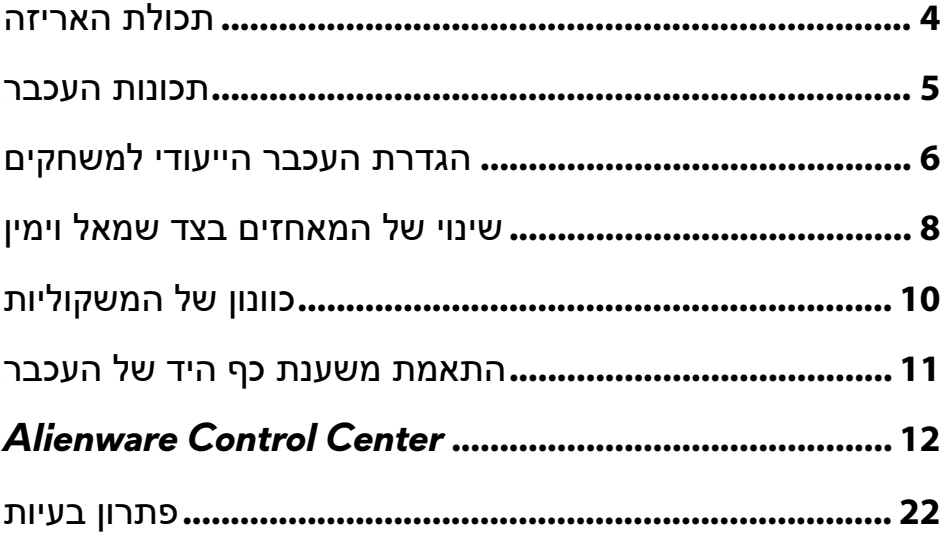

 $\mathsf I$ 

## <span id="page-3-0"></span>תכולת האריזה

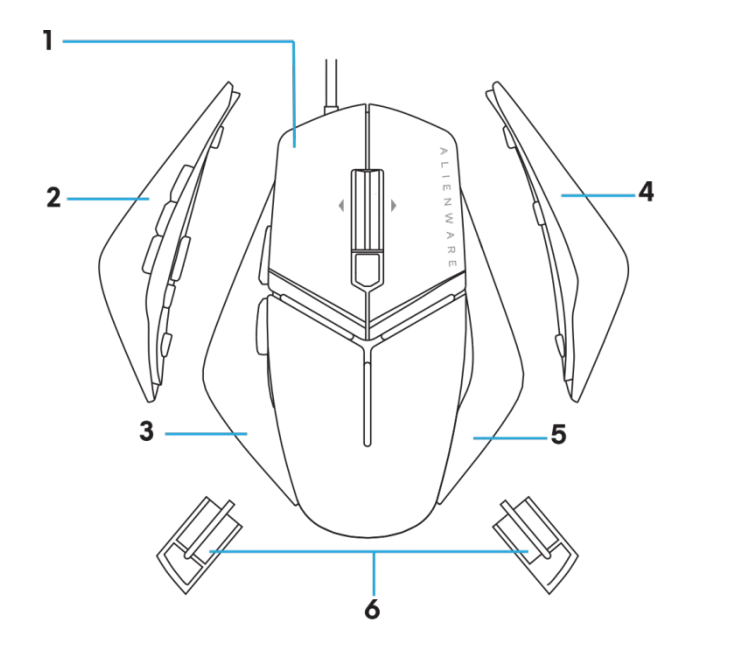

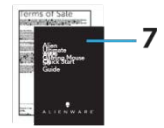

- 
- .3 מאחז שמאלי עם 2 לחצנים .4 מאחז ימני גדול
	- - .7 מסמכים
- .1 בעכבר. .2 מאחז שמאלי עם 6 לחצנים
	-
- .5 מאחז ימני קטן .6 משקל של 5 גר' (4x (עם נרתיק הנשיאה

## <span id="page-4-0"></span>תכונות העכבר

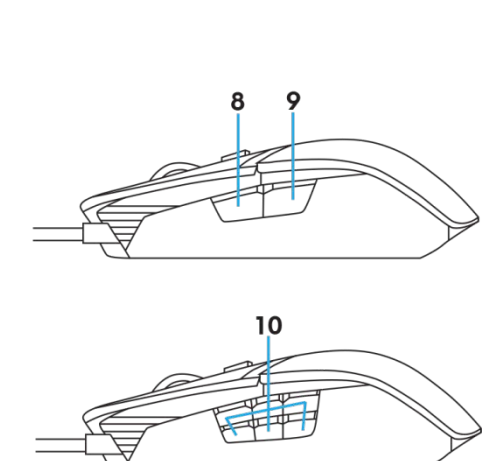

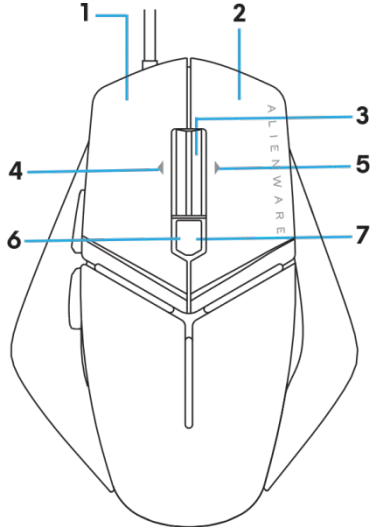

- .1 לחצן שמאלי .2 לחצן ימני
- .3 לחצן אמצעי/גלילה .4 .4הטיית הגלגל שמאלה
- .5 .5הטיית הגלגל ימינה .6 .6DPI שמאלה (להורדת רמת ה-DPI(
	- .7 .7DPI ימינה (להעלאת רמת ה-DPI (.8 .8קדימה
		-
- 
- 
- -
- .9 .9אחורה .10 לחצנים הניתנים להתאמה אישית

הערה: *DPI* מתכוונן (הקיצור *DPI* מייצג את הצירוף נקודות לאינץ')

- לחצן DPI fly-the-On מאפשר לך לשמות את רזולוציית העקיבה של העכבר באופן מיידי במהלך השימוש.
	- העכבר מאפשר להגדיר עד שלוש רזולוציות עקיבה. (רזולוציות ברירת המחדל הזמינות להגדרה הן: ,1200 ,3600 ,5000 8000 ו12000- DPI(
- לחיצה על הצד השמאלי של לחצן ה-DPI מורידה את רמת ה-DPI, ואילו לחיצה על הצד הימני של הלחצן, מעלה אותה.
	- צבעי הנוריות עבור חמשת מצבי ה-DPI.

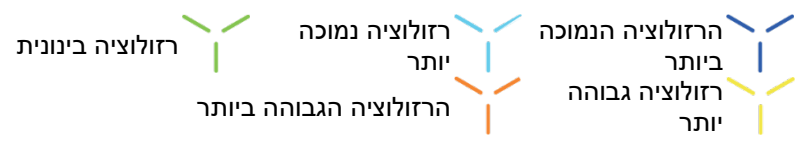

## <span id="page-5-0"></span>הגדרת העכבר הייעודי למשחקים

#### דרישות מערכת

ואילך Microsoft Windows 10

### שלבי ההגדרה

.1 הכנס את שתי המשקוליות בדחיפה לפתח האחורי

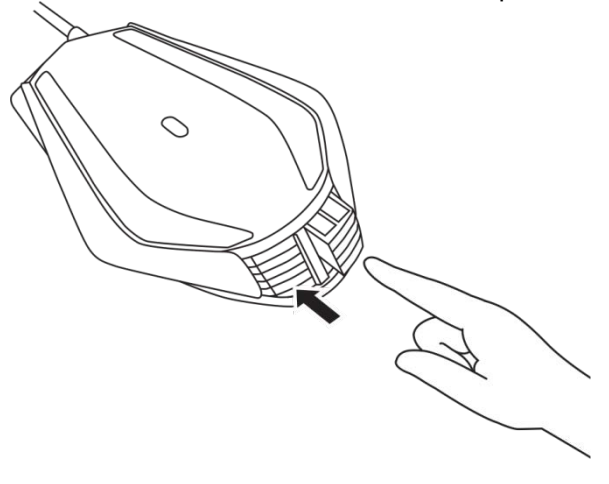

.2 הסר את גיליונות המגן מתחתית העכבר.

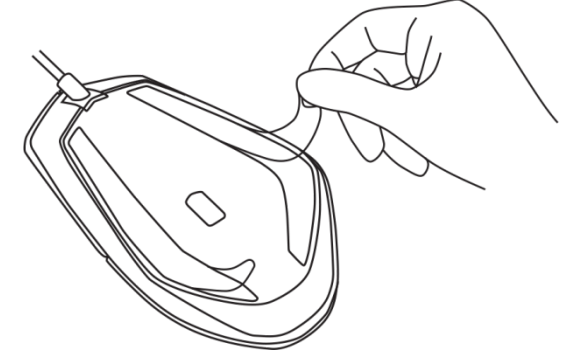

.3 הכנס את תקע ה-USB של העכבר ליציאת USB במחשב.

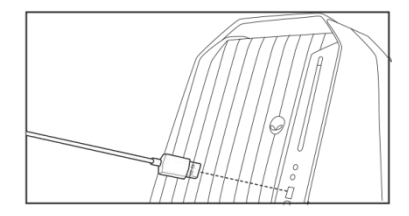

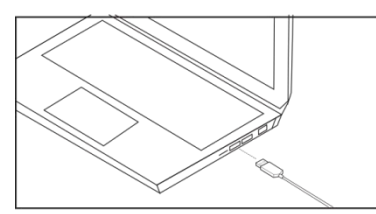

.4 הפעל את המחשב.

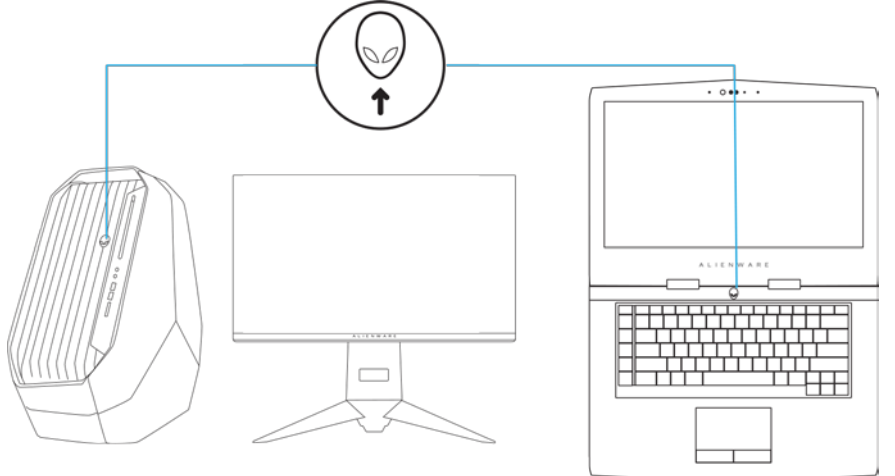

.5 הורד את התוכנה Center Control Alienware מהאתר[:](http://www.dell.com/support/drivers)*T28* <http://www.dell.com/support/drivers>

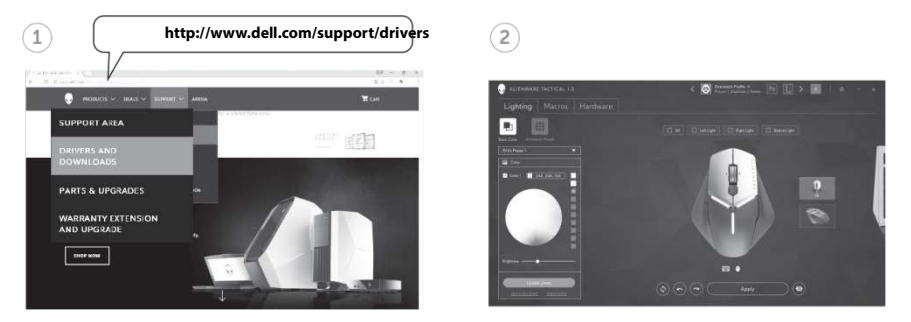

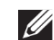

הערה: ניתן להתאים אישית את התכונות ואפקטי התאורה של העכבר באמצעות

## <span id="page-7-0"></span>שינוי של המאחזים בצד שמאל וימין

.1 ניתן להסיר הן את המאחז השמאלי והן את הימני על-ידי משיכתו כלפי חוץ כפי שמודגם באיור.

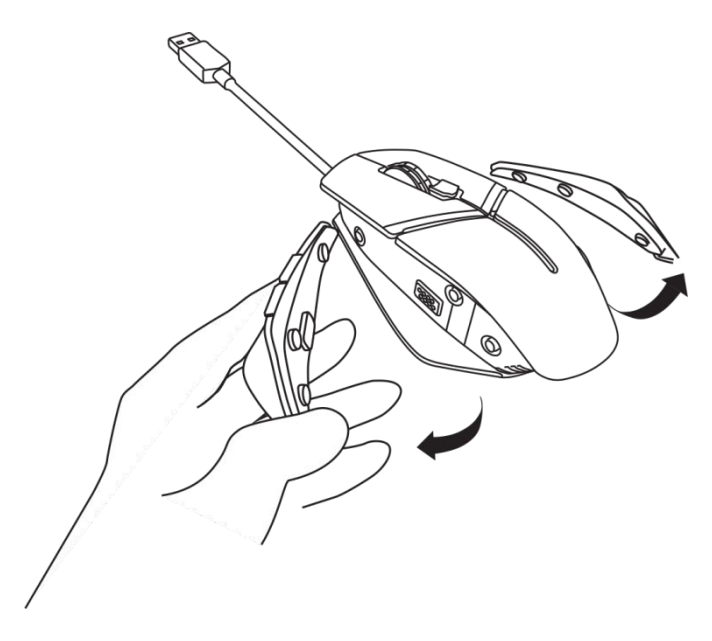

.2 לשימוש במאחזים האופציונליים בצד שמאל וימין, ניתן לחבר אותם באופן מגנטי כפי שמודגם באיור.

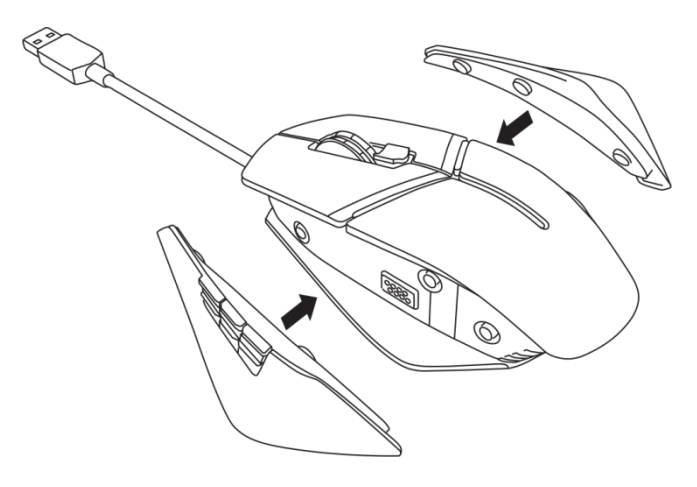

## <span id="page-9-0"></span>כוונון של המשקוליות

.1 לשחרור המשקוליות, דחוף אותן קדימה בתושבת המשקוליות כפי שמודגם באיור.

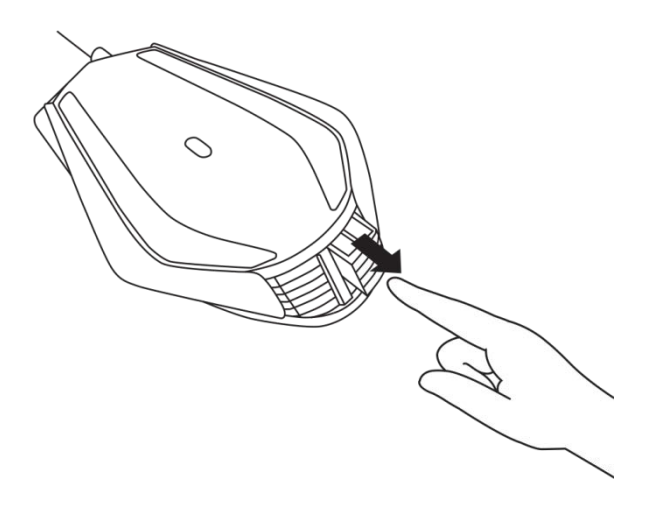

.2 ניתן להסיר כל אחת מהמשקוליות בנות 5 הגר' (4 משקוליות בסך הכל) על-ידי הוצאתה מהתושבת.

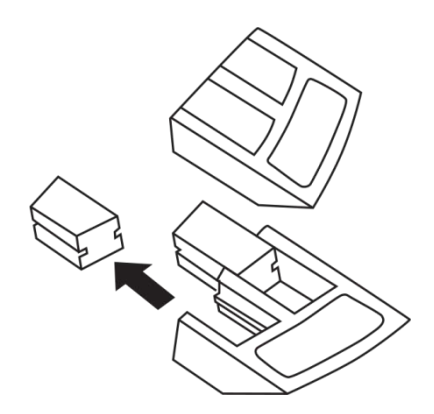

## <span id="page-10-0"></span>התאמת משענת כף היד של העכבר

.1 לחץ על הפס הכסוף של לחצן השחרור שמממוקם מתחת למשענת כף היד, כפי שמודגם באיור.

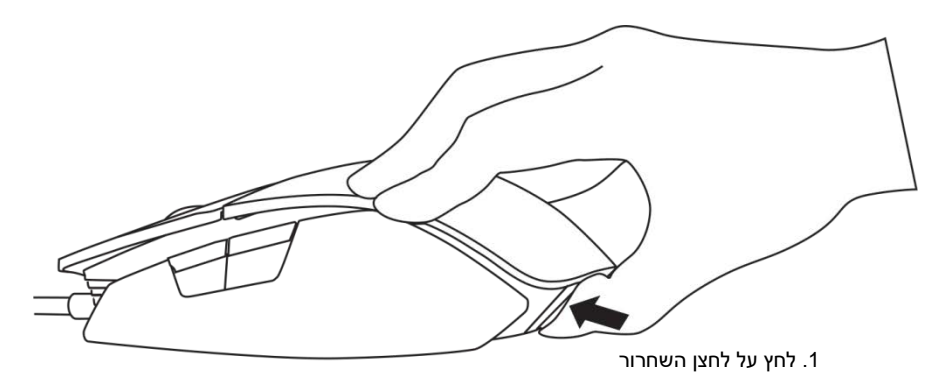

.2 בעודך לוחץ על לחצן השחרור, החלק את משענת כף היד מגרעת אחת או שתיים אחורה, בהתאם לגודל כף היד שלך.

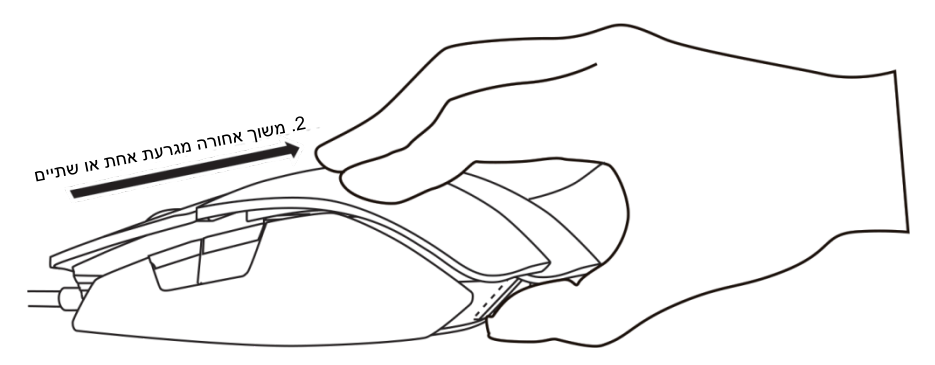

## <span id="page-11-0"></span>*Alienware Control Center*

התוכנה Center Control Alienware מאפשרת לך להתאים אישית את לחצני המקלדת, לשנות את אפקטי התאורה ועוד.

### *Alienware Control Center* התקנת

כדי להתקין את התוכנה Center Control Alienware:

- .1 הפעל את המחשב.
- *[www.dell.com/support/drivers](http://www.dell.com/support/drivers)*. לד[ף](http://www.dell.com/support/drivers) עבר *28T* .2
	- .3 לחץ על *products View*) הצג מוצרים).
- .4 לחץ על *Accessories & Electronics*) מוצרים אלקטרוניים ואביזרים).
- 5. לחץ על Mice, Keyboards & Wireless Touchpads (עכברים, מקלדות ולוחות מגע אלחוטיים).
	- .6 בחר את התקן הגיימינג תוצרת Alienware שברשותך.
	- .7 לחץ על *downloads & Drivers*) מנהלי התקנים והורדות).
	- .8 גלול במורד הדף והרחב את החלק .*Center Control Alienware*
		- .9 לחץ על Download) הורד).
			- .10 שמור את הקובץ.
	- .11 לאחר השלמת ההורדה, פתח את הקובץ ופעל לפי ההנחיות המופיעות על המסך *Alienware Control Center*. להתקנת

## *Alienware Control Center*-ב שימוש

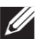

הערה: תכונות נבחרות יעודכנו בהמשך.

### *Alienware Control Center* הפעלת

- .1 חבר את אביזר Alienware שברשותך ליציאת ה-USB במחשב.
- .2 כדי לפתוח את היישום, לחץ לחיצה כפולה על הסמל של Center Control Alienware בשולחן העבודה.

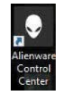

הערה: אם ההתקן אינו מחובר למחשב, תתבקש לחבר למחשב אביזר תוצרת Alienware כדי להתחיל.

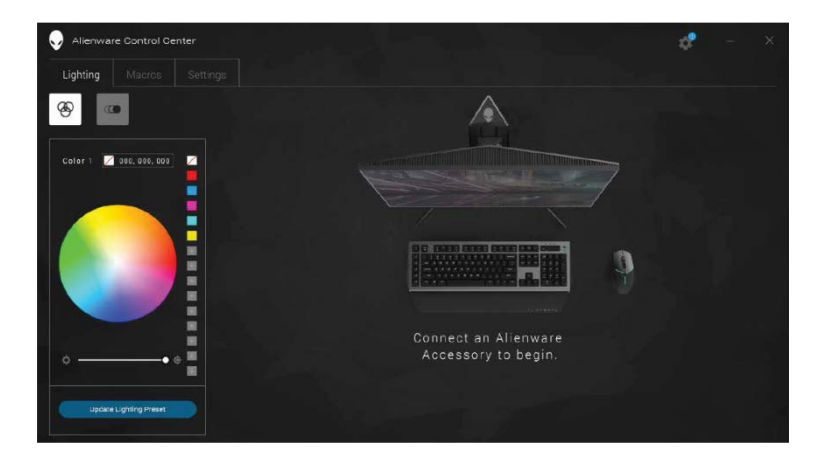

### הגדרת התאורה

הכרטיסייה *Lighting*)תאורה), מאפשרת לך להתאים אישית את אפקטי התאורה של התקן הגיימינג תוצרת Alienware.

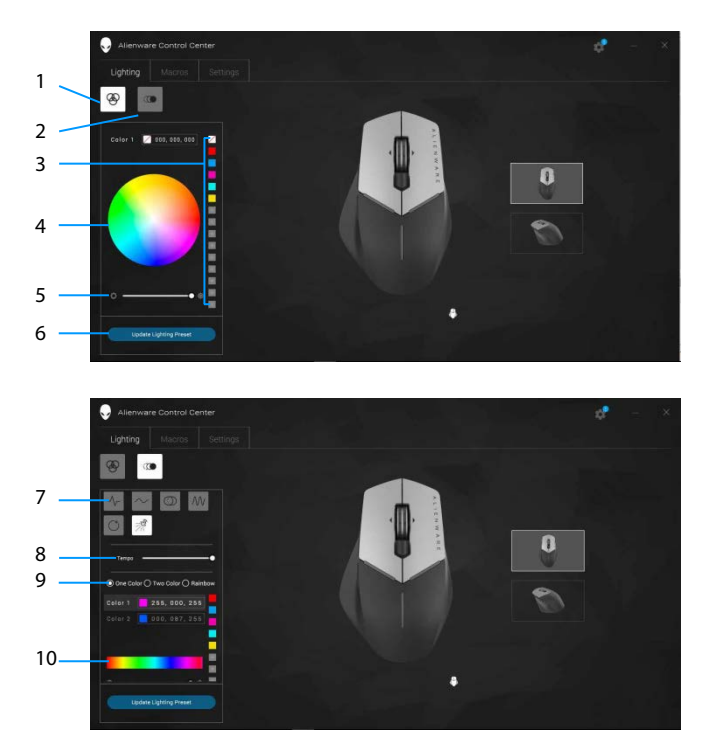

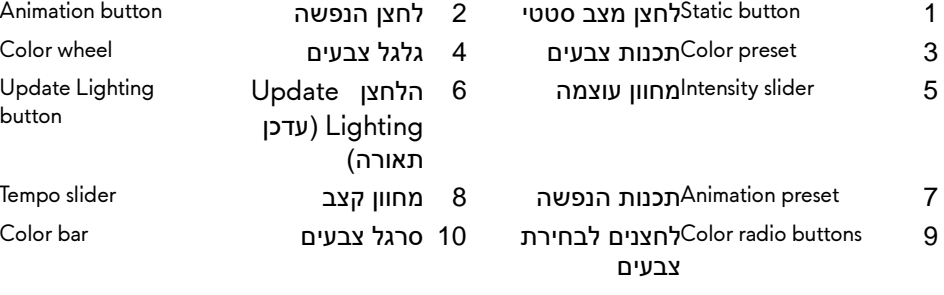

- Animation button
- 
- Update Lighting button
- 
- Color bar

מצב סטטי

הגדר את התקן Alienware שלך להציג תאורה סטטית.

- .1 לחץ על לחצן המצב הסטטי.
- .2 לחץ על לחצן גלגל הצבעים כדי לבחור צבע.

- .3 גרור את מחוון העוצמה ימינה להגברת עוצמת הצבע, או שמאלה, להחלשת העוצמה.
- .4 לחץ על *Present Lighting Update*)עדכון תכנות תאורה) כדי לשמור את ההגדרות שנבחרו.

#### הנפשה

הגדר את התקן Alienware שלך להציג תאורה מונפשת.

- .1 לחץ על לחצן ההנפשה.
- .2 לחץ על אחד מתכנותי ההנפשה כדי לבחור בו.
- .3 גרור את מחוון הקצב ימינה להעלאת מהירות ההנפשה, או שמאלה, להורדת המהירות.
	- .4 לחץ על אחד מהלחצנים לבחירת צבעים כדי לבחור בו.

הערה: בחר בהגדרה *color One*) צבע אחד), *color Two*) שני צבעים) או *Rainbow*) קשת). אם בחרת בהגדרה של שני צבעים, לחץ על *1 Color*)צבע 1), ובחר צבע מסרגל הצבעים. חזור על ההליך גם עבור *2 Color*) צבע 2).

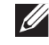

הערה: הוסף תכנותי צבעים על-ידי בחירת צבע בגלגל הצבעים וגרירתו אל ההגדרות

- .5 גרור את המחוון כדי לבחור את עוצמת הצבעים. גרור את המחוון ימינה להגברת עוצמת הצבע, או שמאלה, להחלשת העוצמה.
- .6 לחץ על *Present Lighting Update*)עדכון תכנות תאורה) כדי לשמור את ההגדרות שנבחרו.

הערה: הוסף תכנותי צבעים על-ידי בחירת צבע בגלגל הצבעים וגרירתו אל ההגדרות המתוכנתות.

### הגדרת פקודות מאקרו

הכרטיסייה *Macros*)פקודות מאקרו) מאפשרת לך לטעון, מחוק או ליצור פקודות מאקרו חדשות עבור התקן Alienware הייעודי לגיימינג שלך, ולבצע מיפוי מקשים עבור העכבר הייעודי למשחקים.

פקודות מאקרו הן סדרות קבועות של הקשות על מקשי המקלדת ולחיצות על לחצני העכבר שאפשר לתעד ולשמור. השימוש בפקודות מאקרו מאפשר לך לבצע מחדש את הסדרות הקבועות של ההקשות על מקשי המקלדת והלחיצות על לחצני העכבר באמצעות לחיצה על מקשי המאקרו.

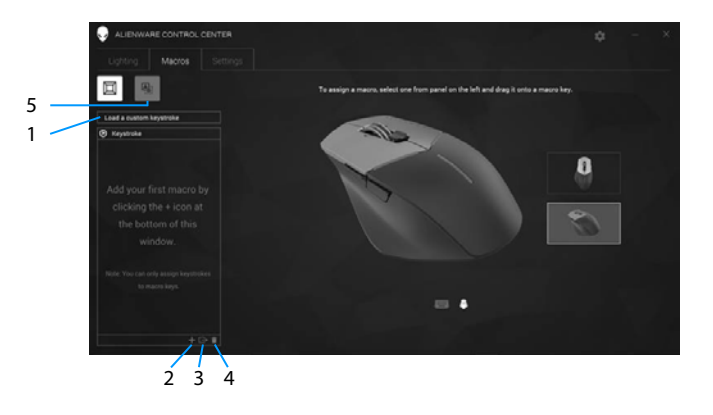

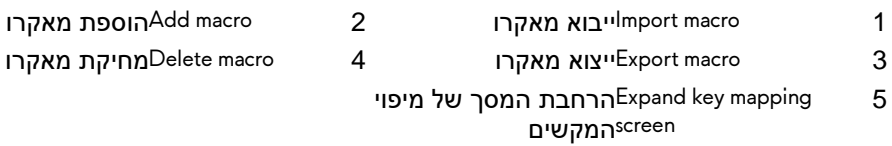

### יצירת מאקרו

1. לחץ על הלחצן להוספת מאקרו בד<mark>ב</mark> בחלקו התחתון של המסך. הכיתוב [ *[MACRO NEW*)פקודת מאקרו חדשה) מופיע על המסך.

.2 העבר את מצביע העכבר אל חלון המאקרו החדש ולחץ על הלחצן

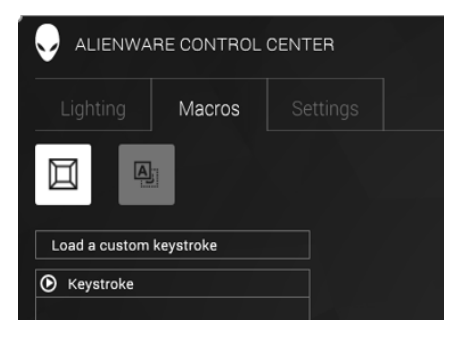

.3 בצע את ההקשות על מקשי המקלדת והלחיצות על לחצני העכבר שברצונך לכלול בפקודת המאקרו.

הערה: כאשר מתבצעת הקלטה, הלחצן Record (הקלט) משתנה ללחצן  $\mathbb Z$ 

.4 כשתסיים לבצע את המחוות הרצויות, לחץ על Stop) עצור).

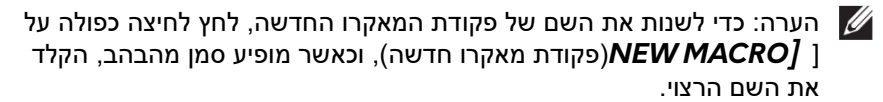

.5 כדי לשמור את המאקרו, גרור ושחרר אותו לתוך התמונה של מקשי המאקרו שמופיעה על המסך.

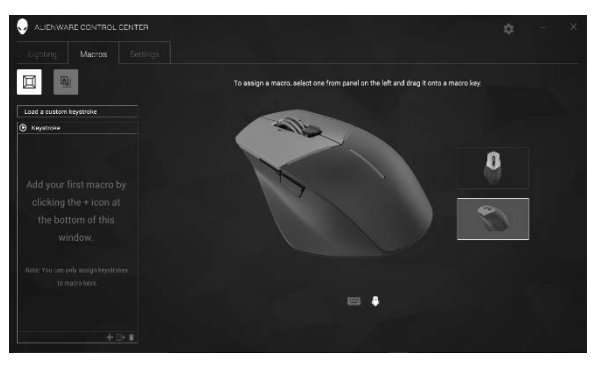

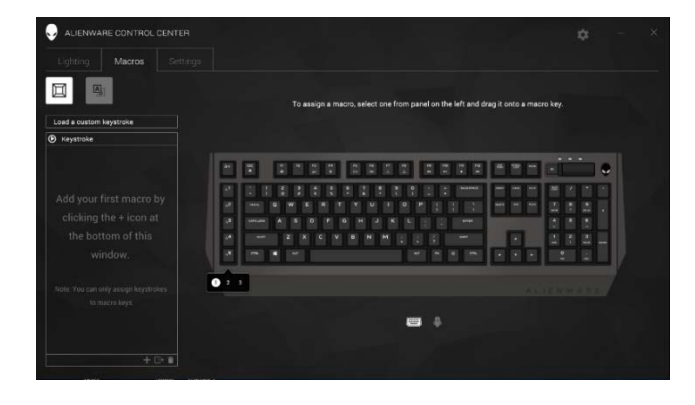

.6 כדי להפעיל את פקודת המאקרו, לחץ על לחצן העכבר או מקש המאקרו.

ייבוא מאקרו

כדי לייבא מאקרו:

- .1 לחץ על *keystroke custom a Load*) טען הקשה מותאמת אישית). נפתח החלון Macro Import) ייבוא מאקרו).
	- .2 נווט אל התיקייה שבה שמור המאקרו.
	- .3 לחץ על המאקרו ולאחר מכן על Open) פתח). המאקרו שיובא מופיע על המסך.

#### ייצוא מאקרו

כדי לייצא מאקרו:

- .1 גרור את המאקרו שברצונך לייצא.
- .2 שחרר אותו מעל הלחצן של ייצוא מאקרו . נפתח החלון *Macro Export*) ייצוא מאקרו).
	- .3 נווט אל התיקייה שבה ברצונך לשמור את המאקרו.
	- .4 הקלד את שם הקובץ עבור המאקרו, ולחץ על *Save*) שמור).

מחיקת מאקרו

גרור את המאקרו שברצונך למחוק ושחרר אותה מעל הלחצן למחיקת מאקרו . המאקרו נמחק.

### *Mapping Key*) מיפוי מקשים)

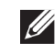

הערה: אפשרות זו זמינה רק עבור עכברים ייעודיים למשחקים מדגמי Alienware .Alienware Elite AW958-ו Advanced AW558

- .1 כדי להחליף את פונקציות הלחצנים בעכבר, לחץ על *and primary Switch buttons secondary*)החלף בין הלחצנים הראשיים והמשניים).
- .2 בחר פונקציה או משחק בתיבת הרשימה. מוצגת המחווה המתאימה עבור המקש שנבחר.
- .3 גרור את המחווה שנבחרה ושחרר אותה לתוך התמונה של המקש שמופיעה על המסך.

### קביעת ההגדרות

הכרטיסייה *Settings*)הגדרות) מאפשרת לך להתאים אישית את ההגדרות של התקן הגיימינג תוצרת .Alienware

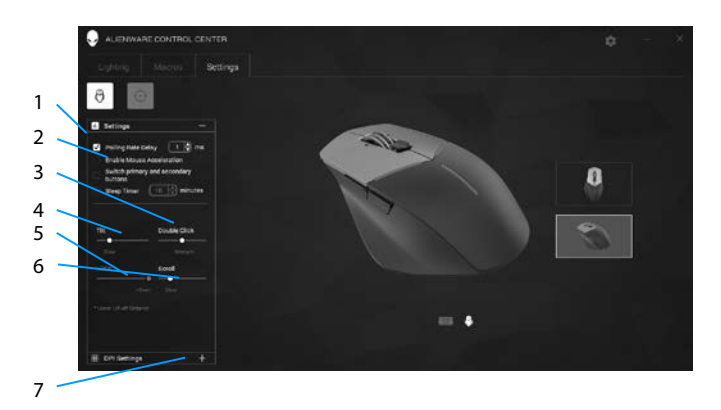

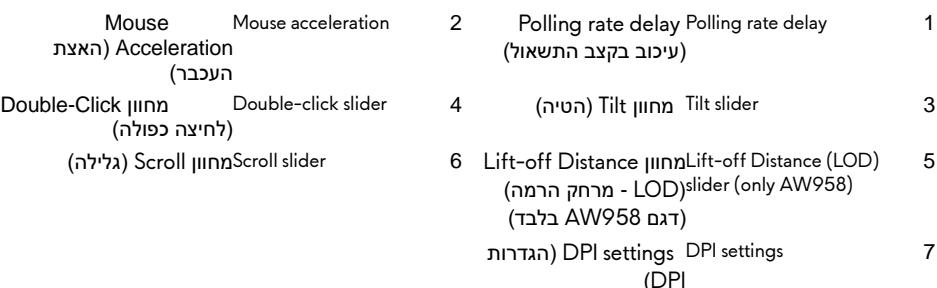

- לחץ על תיבת הסימון *delay rate Polling*)עיכוב בקצב התשאול). לחץ על לחצני שינוי המצב כדי להעלות או להוריד את הערך.
	- לחץ על תיבת הסימון *accelation mouse Enable*) אפשר האצת עכבר).
	- גרור את המחוון *Tilt*)הטיה) לבחירת המהירות הרצויה. גרור את המחוון ימינה להעלאת המהירות, או שמאלה, להורדת המהירות.
- גרור את המחוון *Click Double*)לחיצה כפולה) לבחירת המהירות הרצויה. גרור את המחוון ימינה להעלאת המהירות, או שמאלה, להורדת המהירות.
	- גרור את המחוון *LOO*) *Distance off-Lift Lower* מרחק הרמה נמוך יותר) לבחירת המהירות. גרור את המחוון ימינה להעלאת המהירות, או שמאלה, להורדת המהירות.
	- גרור את המחוון *Scroll*)גלילה) לבחירת המהירות הרצויה. גרור את המחוון ימינה להעלאת המהירות, או שמאלה, להורדת המהירות.

 לחץ על הסמל להרחבת הגדרות ה-DPI) נקודות לאינץ'). למעלה להעלאת ערך ה- .<br>DPI, או למטה, להורדת הערך.

## <span id="page-21-0"></span>פתרון בעיות

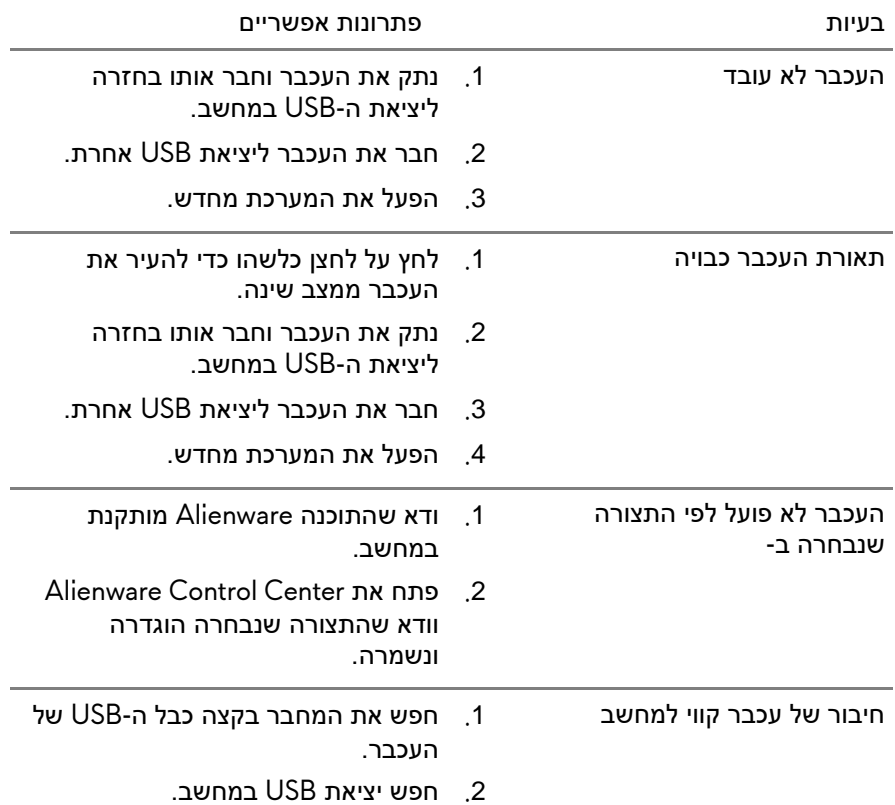

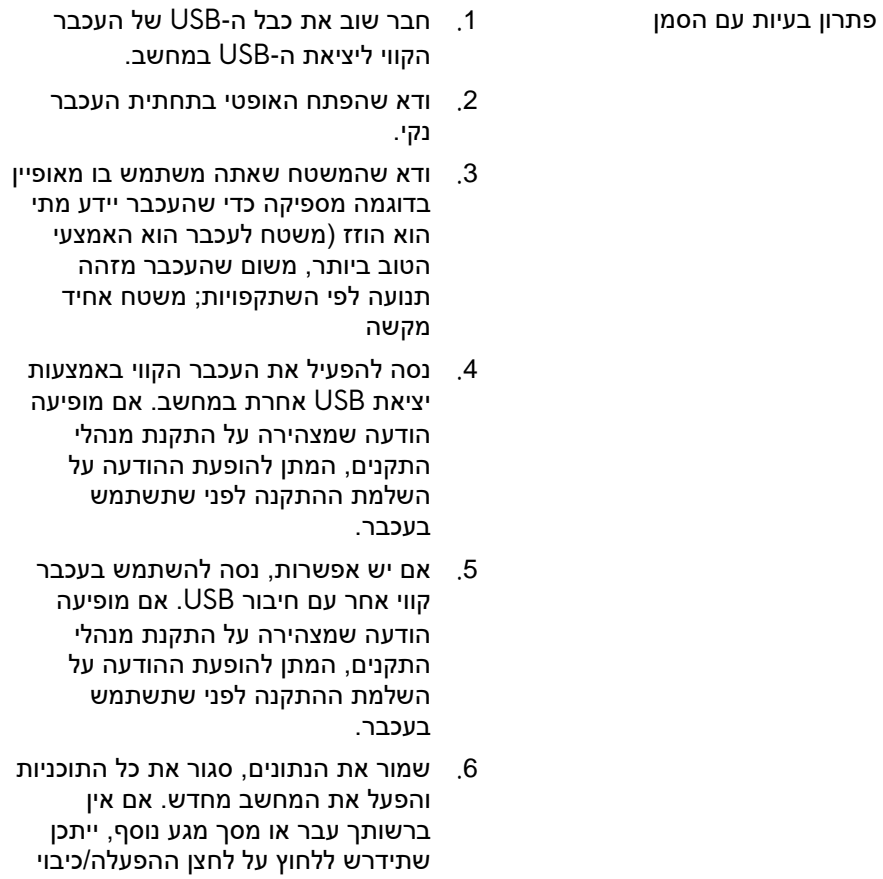

במשך לפחות 15 שניות כדי לכבות את המחשב

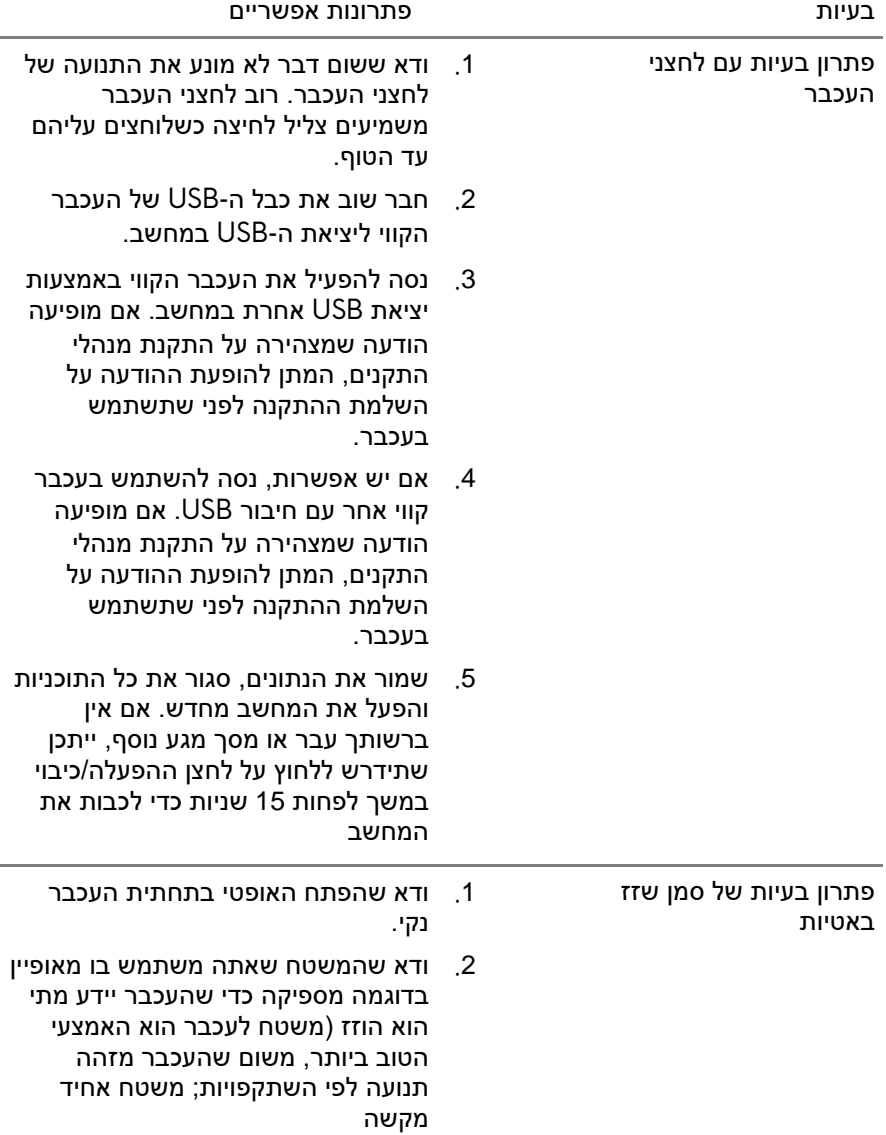

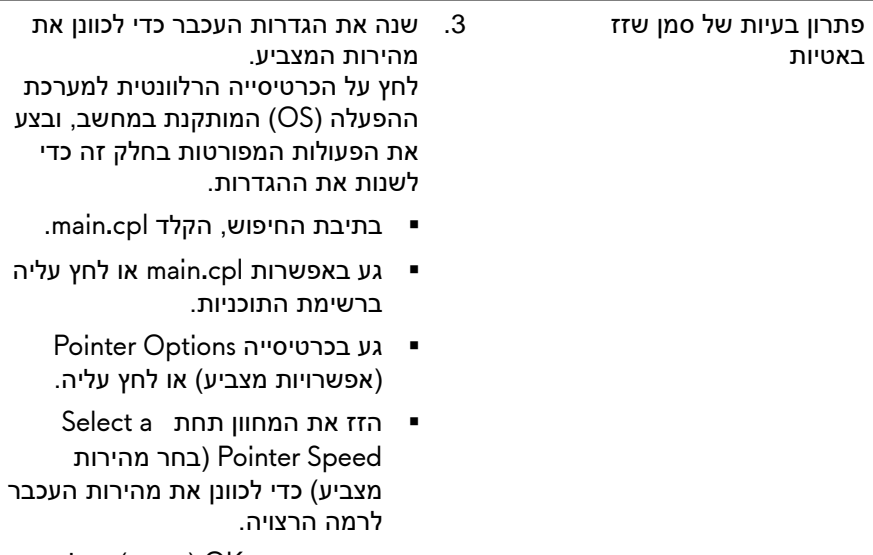

 גע באפשרות OK) אישור) או לחץ עליה.